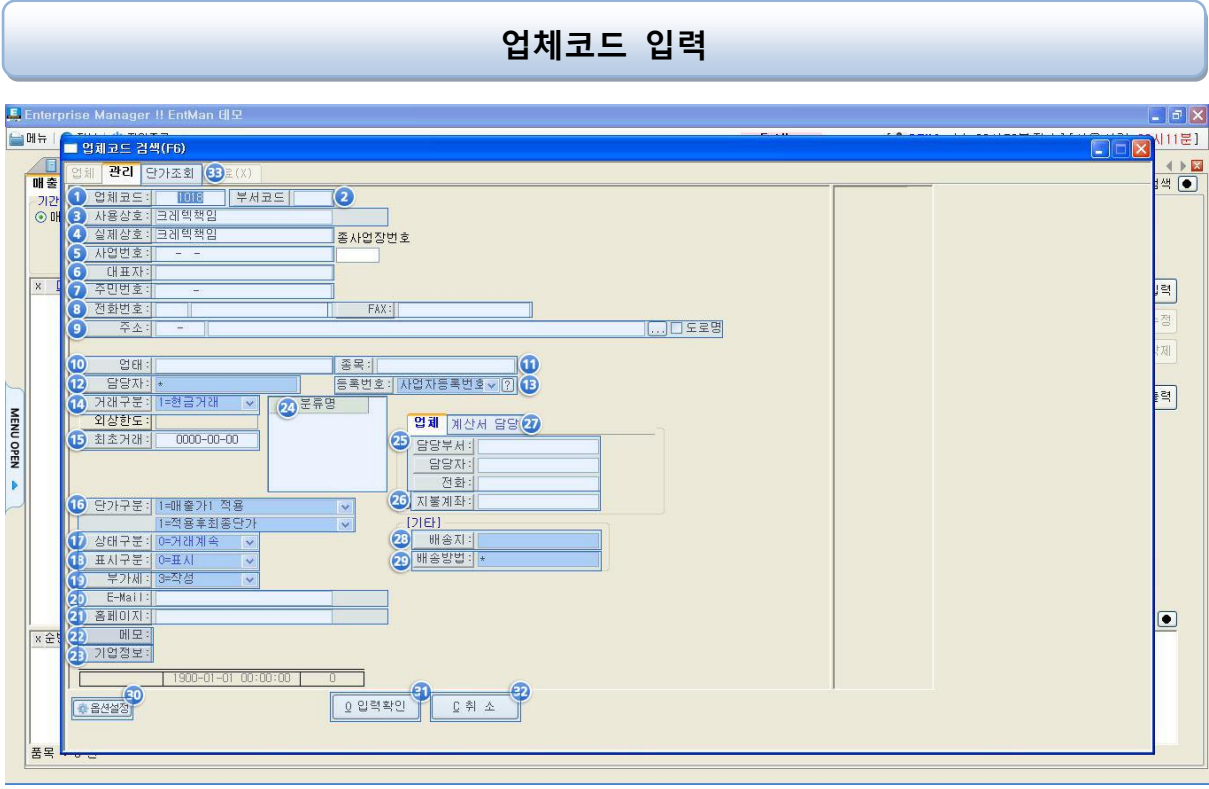

- 1. 업체코드 : 업체코드는 6자리 내로 영.숫자 한글이 가능합니다. 업체코드 입력시 코드 자 동 부여는 "시스템 – 홖경설정 – 메뉴의 기초자료 – 코드 – 업체" 에 2112번 "자동으로 업체코드를 부여하는가?"의 설정값을 YES로 바꾸어 사용
- 2 부서코드 : 부서코드는 2자리 이며, 부서별이나 현장별 관리가 필요한 거래처의 부서코드 를 입력합니다.
- 3 사용상호 : 업체명을 실제 상호 또는 자사에서 사용하는 명칭으로 입력 할 때 사용
- 4 실제상호 : 업체의 실제상호를 입력
- 5. 사업번호 : 업체의 사업자번호를 입력
- 6. 대표자 : 업체의 대표자명을 입력
- 7. 주민번호 : 업체의 대표자 주민번호 입력
- 8. 젂화번호 ,FAX : 업체 젂화번호 및 팩스 번호를 입력 하며,제일 앞자리는 지역번호 입력
- 9. 주소 : 업체의 주소를 입력 (구 주소는 동 또는 읍을 입력하여 우편번호 검색, 신주소는 도로명 체크 후 도로명으로 검색 입력)
- 10. 업태 : 업체의 업태를 입력
- 11. 종목 : 업체의 종목을 입력
- 12. 담당자 : 업체에 대한 자사의 담당자 입력(신규사원 등록시 "."을 치고 엔터를 눌러 신규 사원 입력 후 사용)
- 13. 등록번호 : 세금계산서 생성시 공급 받는자 등록번호에 사업자 등록번호 또는 주민등록번 호로 할 것인지를 선택
- 14. 거래구분 : 현금거래, 외상거래, 카드거래 중 선택
- 15. 최초거래 : 업체 최초거래 일자 입력
- 16. 단가구분 : 업체에 대한 단가구분 입력. 매출가 1~6, 상위업체, 매입업체 적용 후 계속적 용, 적용 후 최종단가, 계속적용(견적확인), 적용후 최종단가(견적확인) 중 선택
- 17. 상태구분 : 거래중지 또는 대기시 매출입력이 안됨
- 18. 표시구분 : 표시안함 선택시 검색화면에서 안보임. 검색화면 옵션설정에서 젂체표시 클릭 시 화면에 나타남.
- 19. 부가세 : 업체에 대한 부가세 구분 입력 포함 : 부가세 포함 별도 : 부가세 별도 작성 : 부가세를 월말에 일괄 생성 또는 부가세를 입력안함

영세 : 부가세 영세 처리

- 20. E-Mail : 업체 대표 이메일 입력. 필수입력사항은 아닙니다.
- 21. 홈페이지 : 업체 홈페이지 입력. 필수입력사항은 아닙니다.
- 22. 메모 : 업체 기타사항 및 메모를 입력. 매입,매출 입력시 화면에 표시되며, 업체검색시 문 자검색을 이용하여 검색가능
- 23. 기업정보 : 입력 업체의 정보를 입력
- 24. 분류명 : 해당 업체의 분류명을 추가 또는 삭제할 수 있으며, 마우스 우측 클릭 후 사용
- 25. 담당부서,담당자,젂화 : 해당 업체의 담당부서, 담당자, 젂화입력
- 26. 지불계좌 : 대금 지불시 업체의 통장계좌을 입력
- 27. 계산서 담당 : 젂자계산서 젂송시 필요한 항목으로 담당자, 젂화, 휴대젂화, E-Mail을 입력

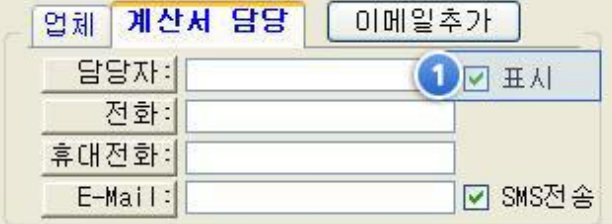

1 번에 표시 체크시 이메일 보낼 때 제목란에 해당항목 내용표시. SMS젂송 체크 시 이메일 보낼 때 같이 문자젂송

- 28. 배송지 : 업체 배송시 입력
- 29. 배송방법 : 업체 배송방법 입력
- 30. 옵션설정 : 입력 후 내용유지 옵션 입력시 바로 젂에 입력 저장했던 업체 화면이 셋팅 되며, 비슷한 업체를 연속 입력 시 사용하면 편리
- 31. 입력확인 : 입력 저장
- 32. 취소 : 입력 취소